# CALIFORNIA STATE POLYTECHNIC UNIVERSITY, POMONA GRADUATE STUDIES OFFICE

# PROCEDURE TO OBTAIN FINAL THESIS, PROJECT or DISSERTATION LIBRARY APPROVAL, AND FACULTY COMMITTEE SIGNATURES

**Important**: During the following procedure, you will be asked to upload the **final** version of your project, thesis, or dissertation. You will not have an opportunity of replacing the document once the process is finalized.

During this process, you will obtain signatures from:

- 1. The Library reviewer, approving the formatting of your document.
- 2. Your Committee Chair,
- 3. **Projects:** Require one or two extra committee members, depending on your department policies. **Theses and Dissertations:** Require two additional Committee member's signatures. At least one of the extra reviewers must be CPP faculty.

The submission of your final document to Bronco Scholar is made separately.

Please note that if any of the signees rejects your submission, the process will be void, and a new submission will be required. It is thus essential that you talk to the library and the project or thesis committee members before starting this submission process.

Before starting, you need the following:

- 1. A **final** project/thesis electronic document.
- 2. For each committee member signing the document: Name, Affiliation, Organization, and email address.

### **INSTRUCTIONS**

1. Choose as appropriate, one of the following links to start the submission process:

# **Projects:**

- **[Projects with Chair and one additional member \(2 signatures\)](https://na3.docusign.net/Member/PowerFormSigning.aspx?PowerFormId=802b6c45-e43e-4f4c-9817-69a137f521f9&env=na3-eu1&acct=f47fbf6b-c406-4514-ab00-611d803bdce4&v=2)**
- **[Projects with Chair and two additional members \(3 signatures\)](https://na3.docusign.net/Member/PowerFormSigning.aspx?PowerFormId=4498bed2-d8db-4e6d-8fc7-e3374646d908&env=na3-eu1&acct=f47fbf6b-c406-4514-ab00-611d803bdce4&v=2)**

## **Thesis:**

• **[Thesis with Chair and two committee members \(3 signatures\)](https://na3.docusign.net/Member/PowerFormSigning.aspx?PowerFormId=098cd244-1cce-46dc-9a69-72c9b94e54e3&env=na3-eu1&acct=f47fbf6b-c406-4514-ab00-611d803bdce4&v=2)**

# **Dissertations (Ed.D. only).:**

- **[Dissertation with Chair and two committee members \(3 signatures\)](https://na3.docusign.net/Member/PowerFormSigning.aspx?PowerFormId=91d431b6-1503-4930-a87d-ff777167ff29&env=na3-eu1&acct=f47fbf6b-c406-4514-ab00-611d803bdce4&v=2)**
- 2. Complete your name and CPP email address:

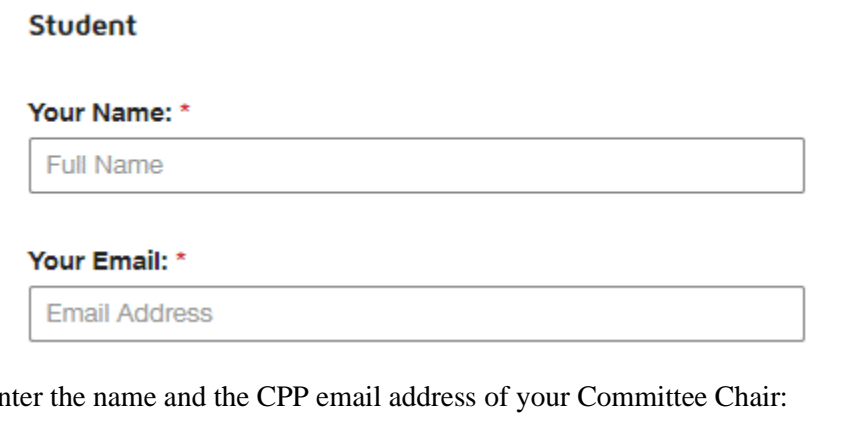

3. Enter the name and the CPP email address of your Committee Chair:

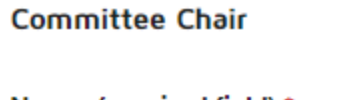

Name: (required field) \*

**Full Name** 

#### Email: (required field) \*

**Email Address** 

4. Complete the information for the remaining committee member(s)

## **Committee Member 2**

## Name: (required field) \*

Full Name

#### Email: (required field) \*

**Email Address** 

5. Review the information and click on the "Next Step" button:

**r** 

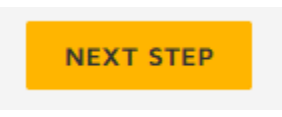

6. You will see the following message, Check your email and enter the access code that was emailed to you. Click "Validate" to continue.

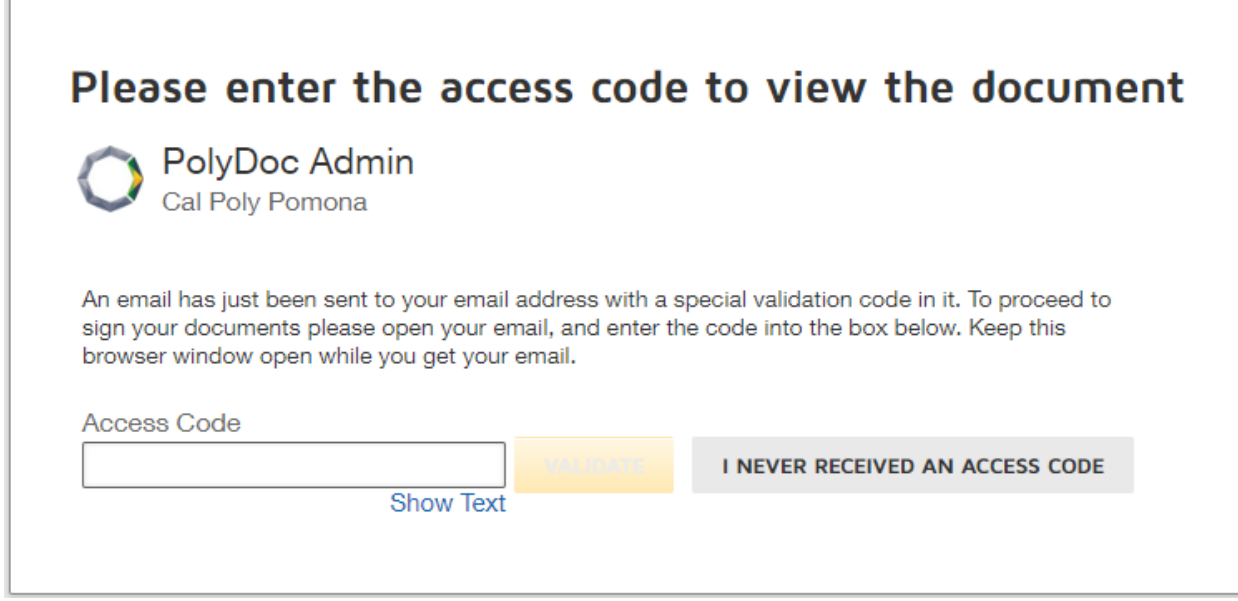

**IMPORTANT: Keep that email and the validation code. It will allow you to go back into DocuSign and check the status of the signatures as they happen.**

7. Complete your graduation term, enter your Bronco ID, and the name of your Master's Program, as will appear on your document cover sheet.

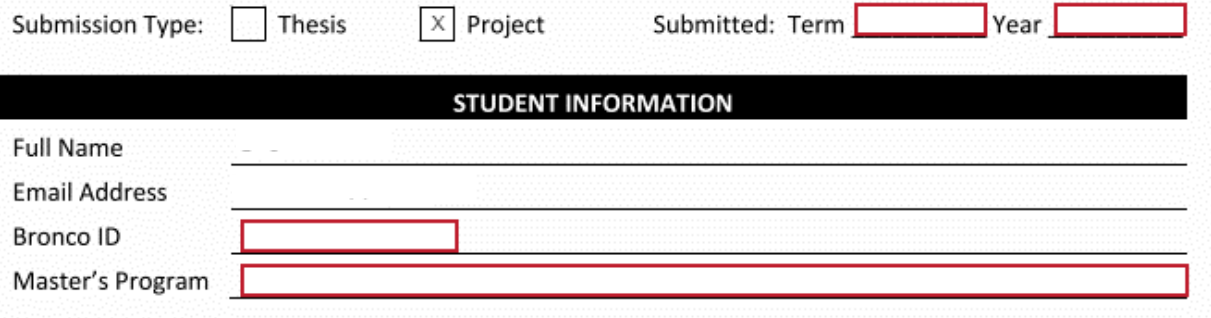

8. Scroll down to the next page. Enter the Project or Thesis title and your Department. For each of the signees complete their name, their position, and their Department or Organization.

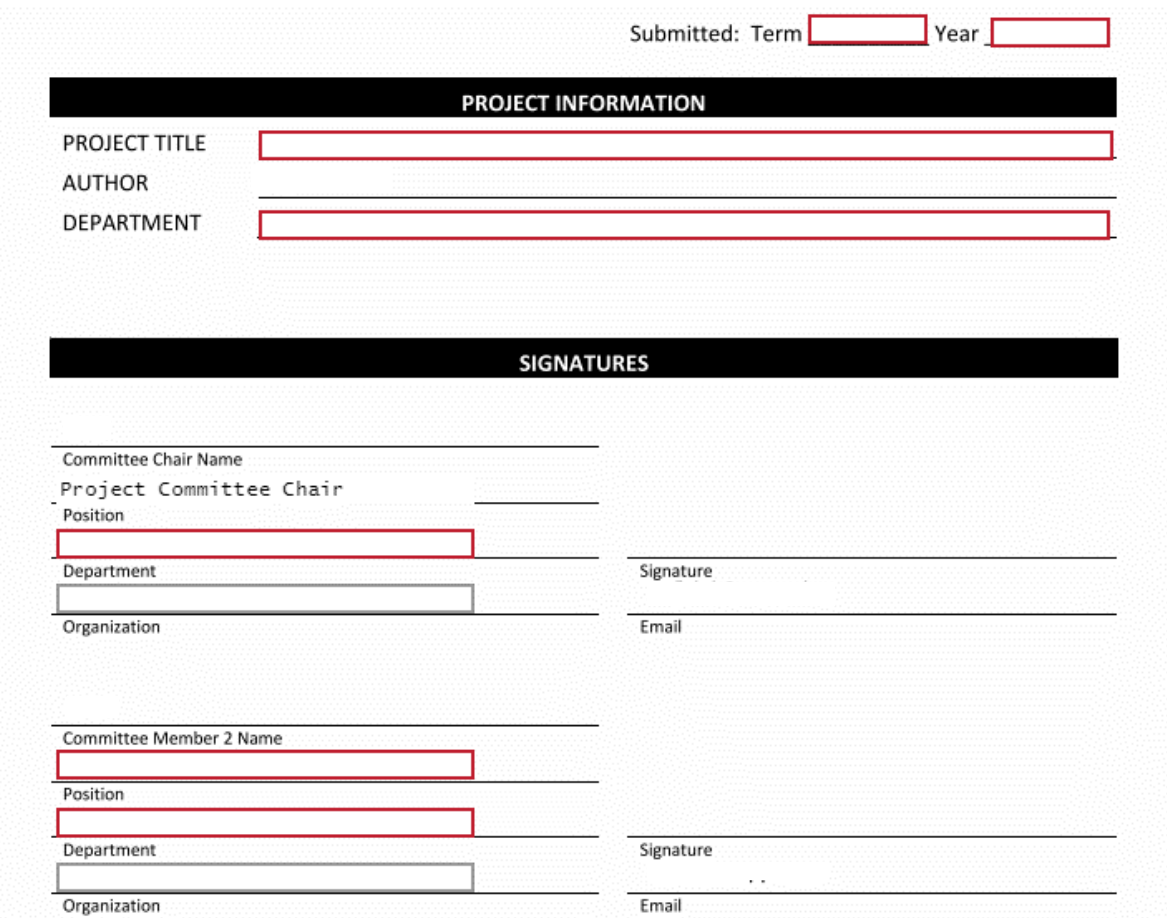

9. Click on Upload Project Attachment, and upload your document.

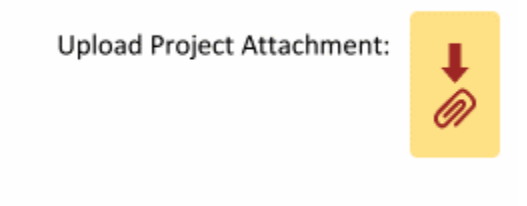

10. Review your submission and click the "Finish" button.

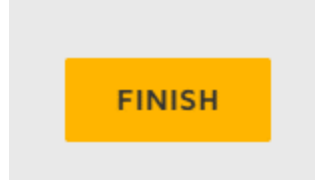